# **Lecture MATLAB Scip-continuation course, ODE**

Differential equations

Heikki Apiola and juha Kuortti February 15, 2018

Aalto University juha.kuortti@aalto.fi, heikki.apiola@aalto.fi

# <span id="page-1-0"></span>**[Numerical methods of ODE's](#page-1-0)**

- A scalar (first order) differential equation is of the general form:  $y' = f(t, y)$
- Solution: A differentiable function  $t \to y(t)$ , that satisfies:  $y'(t) = f(t, y(t))$  on an interval  $a < t < b$
- Initial value problem (IVP) Require: solution  $y(t)$  satisfies the "initial condition"  $y(t_0) = y_0$  for some  $t_0 \in (a, b)$  and given initial value  $y_0$ . (Often t represents time and  $t_0 = 0$ .)

## **Differential equations,3 aspects**

- 1. **Existence theorems, analytic solutions**
	- Picard–Lindelöf(1870-1946)
	- Various methods and tricks, most importantly for **linear equations**, Computer algebra (CA) helps and extends.
- 2. **Qualitative methods**: Make conclusions directly from the equations without solving them. Direction fields, isoclines, critical points. Global view.
- 3. **Numerical methods** Most ODE-systems of use in applications can't be solved analytically (or the solution – perhaps produced by CA– is too complicated for efficient computation). Numerical methods are increasingly important, especially with computers. **This is our main concern here**.

The interplay between all three aspects is most fruitful and necessary. Numerical methods alone are "blind", the 2 first give the necessary insight and help understand erros and limitations.

#### **Differential equations, more**

• The fundamental theorem of calculus gives:

$$
y(t) = y(t_0) + \int_{t_0}^t y'(s) ds = \int_{t_0}^t f(s, y(s)) ds.
$$

(Numerical) integration can't be used in general, since  $y(s)$  is unknown, unless  $f$  depends only on  $t$ .

- Special cases:
	- f depends only on  $t \Rightarrow$  Solution is the integral function of  $f(t)$ .
	- f depends only on  $y \Rightarrow$  the equation is called **autonomous**. This simplifies the situation in ways to be discussed. Many of our examples, especially with systems will be autonomous.

# **Systems of ODE's, higher order equations**

- Many models involve more than one unknown function, and/or higher order derivatives. They can be handeled by making y and f vector valued:  $\vec{v}$  and  $\vec{f}$ .
- **Exampe:** Harmonic oscillator:  $y'' = -y$ .

Denote:  $y_1 = y$ ,  $y_2 = y' = y'_1$ , then we get the system:

$$
\begin{cases}\ny'_1 = y_2 \\
y'_2 = -y_1\n\end{cases}
$$
\nThus, if  $\vec{y} = \begin{bmatrix} y_1 \\ y_2 \end{bmatrix}$ ,  
\nwe have the equation:  $\vec{y'} = \vec{f}(t, \vec{y}) = \begin{bmatrix} y_2 \\ -y_1 \end{bmatrix}$ 

- This transformation will become routine when we proceed.
- The user of ODE-solvers needs to be able to do it. The point here is that the methods for one equation translate almost verbatim to systems, just draw (or imagine) the vector-arrow.

*.*

The above equation will be coded into Matlab either as an m-file:

```
function yp=harmonicA(t,y)
% t is not used in this (autonomous) case.
% y is a column vector of 2 components.
yp=[y(2); -y(1)];
```
or as a function handle (or anynomous function):

harmonicB= $($ t, y)  $[y(2); -y(1)]$ 

- Note: The variable t has to be present even if it is not used in the function definition.
- The call of an ODE-solver has one of these two forms:

 $(A)$  ode23(@harmonicA,...)

 $(B)$  ode23(harmonicB,...)

Let's go a little ahead of our agenda and solve the above system with MATLAB's basic solver  $ode23$  (or  $ode45$ .)

- To use standard options and variable time step  $\sqrt{[T,Y]} = \text{ode}23(\text{@myODE}, [0,10], y0)$ Here  $[0 10]$  is the time span and  $y0$  is the initial value-columnvector at starting time 0.
- Solve the harmonic oscillator first with eg.  $v0=[1;0]$ .
- $\bullet \rightarrow$  ode23(F,  $[0 10]$ ,  $[...]$ ) produces plots. Then, capture the output:

# $y''=-y$ , output, visualization suggestions

```
[T, Y] =ode23(F, [0 10], [-...]);
plot(T,Y), '-*')legend('y_1(t)','y_2(t)');
grid on
figure % Open new graphics window
plot(Y(:,1),Y(:,2),'-o')title('Phase plane of y'''''=-y')
axis square
grid on
```
- What are the sizes of  $T$  and  $Y$  and what are their contents?
- What does steps=diff(T); reveal, especially [min(steps), max(steps)] ?

<span id="page-9-0"></span>**[A scalar equation, direction fields](#page-9-0) [and solution curves](#page-9-0)**

Let's go back to one scalar equation to begin with

• At each point of the area of the  $ty$  – plane, where f is defined, the differential equation determines the direction of the tangent of the solution curve  $y(t)$ . (That's what the differential equation is all about.)

At a grid of points  $\left( {t_i ,y_j } \right)$  in the plane, draw a short line in the direction of the tangent  $f(t_i, y_j)$  to get the **direction field**. MATLAB offers easy-to-use, efficient tools for drawing it.

#### Recall **meshgrid**:

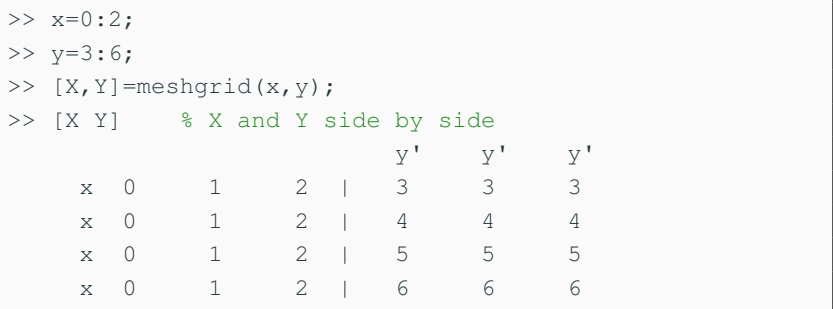

Thus  $X$  consists of length(y)(=4) x-rows, Y consists of length $(x)(=3)$  y'-columns,

# **Grid points (continued)**

If you list  $X$  and  $Y$  in column order side by side, i.e.  $\gg$  gridpoints=[X(:)Y(:)] you will get a 3  $\times$  4 rectangular grid of points, let's transpose the display to save space:

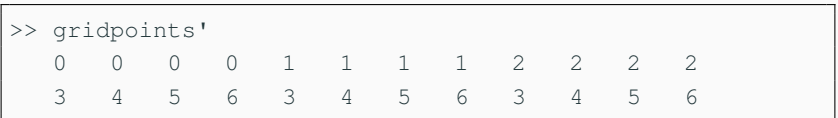

This data just waits to be plotted:

```
>> plot(X(:),Y(:),'x')
>> axis([-.5 2.5 2.5 6.5])
>> grid on
>> title('xy-grid produced by meshgrid')
```
## **Grid points (continued)**

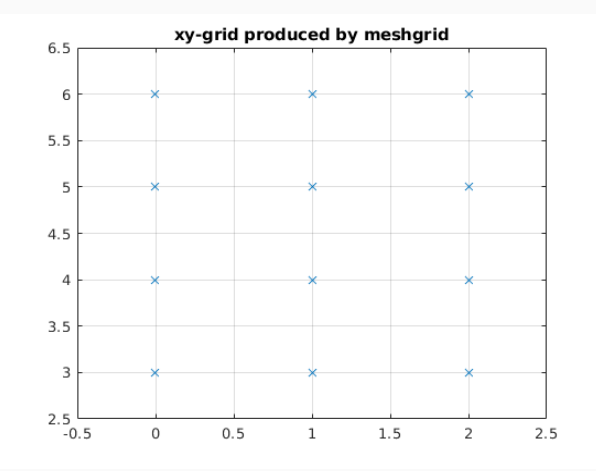

More uses of meshgrid: [meshscript.m,](./meshscript.m) [meshscript.html](./html/meshscript.html) (Published html).

- The command quiver  $(x, y, u, v, scale)$  plots short arrows starting at the points  $[x, y]$  in the direction of vectors with components  $[u, v]$ .  $x, y, u, v$  are matrices of the same size produced in most cases with the aid of meshgrid.
- This combination of *meshgrid* and *quiver* is good for all kinds of vector fields, like gradient field, etc.

#### **Example of direction field**

Let's look at the differential equation  $y' = t + y$  The derivative:  $y' = f(t, y) = t + y$  gives the slope of the tangent at the point  $(t, y)$ . Thus the direction of the tangent vector  $(t, y)$  is given by  $\vec{v} = (1, f(t, y)).$ 

```
close all
n=16:
tpoints = linespace(0,3,n); ypoints = linespace(-1,1,n);[t,y]=meshgrid(tpoints,ypoints); % Recall 3d-graphics.
plot(t(:,),y(:,,'.^{\prime}) % Grid points:
f=\theta(t,y) t+y
vt=ones(size(y));
vy=f(t,y); % The derivative of solution curve
hold on; quiver(t, y, vt, vy, 1.5);
```
xlabel('t');ylabel('y','Rotation',0) xlim([0 3.2]);ylim([-1.1 1.15]); % Tune axis limits

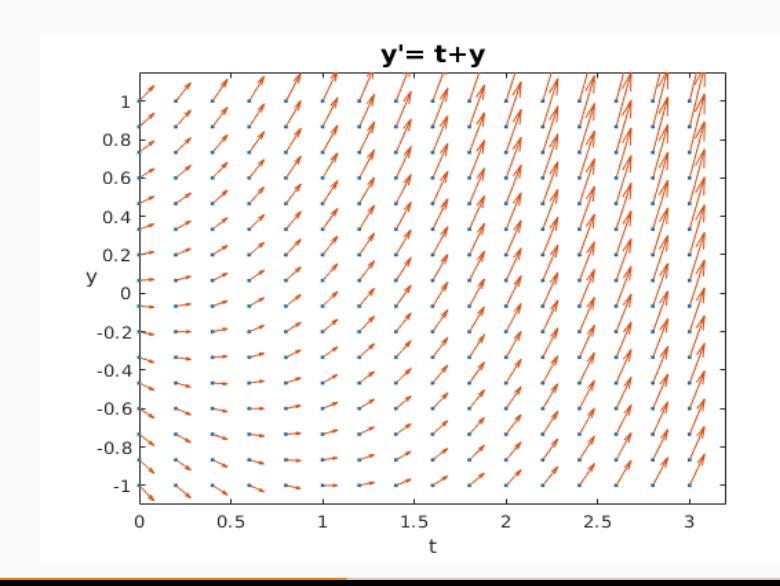

Let's continue using MATLAB's ODE-solvers before Euler-introduction:

- Load ODE dirfield.m into your MATLAB-editor.
- Run the code one block of code at a time (CTR-ENTER), choosing different initial conditions, and also possibly changing your equation.
- Here you have a piece of code, you can use in principle for any first order ODE later in this course and in your life.

<span id="page-18-0"></span>**[Back to basics, Euler, who else!](#page-18-0)**

#### **One scalar equation**

Recall: Initial value problem (IVP):

$$
y' = f(t, y), y(t_0) = y_0
$$

Let's draw a "direction field arrow" at the initial point  $(t_0, y_0)$ . The slope is  $y'(t_0) = f(t_0, y_0)$ Let

$$
t_1 = t_0 + h, y_1 = y_0 + hy'(t_0) = y_0 + h f(t_0, y_0).
$$

Thus  $y_1$  is the y – value of the line tangent to the solution curve at  $t_0$  evaluated at  $t_1$ .

For h small one can assume the error to be small as well.

Repeating the above step leads to the iteration: Given initial point  $(t_0, y_0)$ , compute: <sup>1</sup>

$$
y_{k+1}=y_k+h_kf(t_k,y_k), k=0,\ldots,n
$$

**Example**  $y' = t + y$ ,  $y(0) = 0$ . In this case we know the exact solution.  $y(t) = e^t - t - 1$ .

Let's demonstrate the use of Matlab's symbolic toolbox.

 ${}^1h_k$  indicates variable time steps.

```
>> help dsolve % Symbolic ODE-solver
>> syms y(t)
>> dsolve(diff(y(t),t) ==t+y(t)) % General solution:
ans = C1*exp(t) - t - 1>> dsolve(diff(y(t),t)==t+y(t),y(0)==0) % Initial ...
  value given.
ans = exp(t) - t - 1
```
#### **Little practice: Check the result** with these commands:

```
>> syms t
\Rightarrow y=exp(t) - t -1
>> diff(y,t) == y+t % Diff equ satisfied ?
>> subs(y,t,0) % Initial condition ? (help subs)
```
Load the file <Eulerexample1.m> into MATLAB. It uses the same diff. equation  $y' = t + y$ . Study and experiment, one block at a time.

In the above script one could define  $f = \theta(t, y) t + y$  and write a generic code using  $f(t, y)$  in the script. Better still: Write a function **myEuler**: (Type >>which euler to see why you should avoid the name euler.)

```
function [T, Y] = myEuler(f, Tspan, y0, n)% Euler's method for solving a single IVP
 - Function call:
 [T, Y] = myEuler(f, Tspan, y0, n)- Input arguments:
     -- function handle defining the diff. equ.
 Tspan - vector [a, b].
% y0 -- Initial value at the point a.
 n -- Nr. of subintervals.
```

```
- Output arguments:
% T -- ``Time-vector''
% Y -- Vector of Euler-solutions at T-points.
% Example: y'=t+y, y(0)=1\mathbf{f} = \mathbf{e} (t, y) t + y;% [T,Y]=myEuler(f,[0 4],1,6);
% plot(T,Y,'*--');grid on
% Code starts here:
a = Tspan(1); b = Tspan(2);
h=(b-a)/n;% Complete the code
 ....
```
- Download the file: <myEulerTemplate.m> or just copy/paste the above code into your Matlab editor.
- Rename into ``myEuler.m'' (Make sure, the function name is myEuler as well.) Complete the code. When done, type: >>help myEuler and run the help-example. Then try some other examples.

In addition to getting to know Euler's method and its coding in Matlab, you will get an understanding of how the ODE-functions in MATLAB are built and used.

# **A few words about error analysis**

- Standard tool in numerical analysis: The Taylor expansion of the (unknown) solution function  $y(t)$ .  $y(t+h) = y(t) + hy'(t) + O(h^2) = y(t) + hf(t, y(t)) + O(h^2).$
- *Taylor's theorem* gives the formula  $\frac{y''(\xi)}{2}$  $\frac{1}{2}$  $h^2$  for the  $local truncation error = error made at one step, which is of$ the form  $O(h^2)$  (proportional to  $h^2$  for small  $h$ ).
- **Taking** *n* steps, the global error is of the order  $nh^2$ , where *n* is proportional to  $\frac{1}{h}$ , thus the global error is of the order  $O(h)$ . (This reasoning is valid for s.k. stable equations, see later.)
- Typical error behavior: **The (global) error is approximately halved when the stepsize is halved**.

Euler's method, though inefficient, is the easy-to-understand starting point of all numerical methods of ODE's

Load the file <Eulerloop.m>

into Matlab and run one block at a time, let's discuss it ...

<span id="page-28-0"></span>**[Better numerical methods,](#page-28-0) [MATLAB's ODE-suite](#page-28-0)**

Euler's method is of the form:

$$
t_{i+1} = t_i + h, y_{i+1} = y_i + m h,
$$

where m=slope. For Euler, m is the slope  $f(t_i,y_i),$  at the start of the step  $t_i,$  that is "follow your nose". For fancier methods, you first "sniff ahead". Midpoint Euler uses the slope m at the midpoint of the segment of an Euler step, that is:

$$
m=f(t_i+\frac{h}{2},y_i+\frac{h}{2}f(t_i,y_i)).
$$

- The  $4^{th}$  order Runge-Kutta is the most commonly used method of that order, and converges considerably more rapidly than Euler.
- It uses a slope that is a weighted average of 4 "intermediate" slopes:

$$
m_1 = f(t_i, y_i)
$$
  
\n
$$
m_2 = f(t_i + \frac{h}{2}m_1, y_i + \frac{h}{2}m_1)
$$
  
\n
$$
m_3 = f(t_i + \frac{h}{2}, y_i + \frac{h}{2}m_2)
$$
  
\n
$$
m_4 = f(t_i + h, y_i + h m_3)
$$
  
\n
$$
m_{RK} = \frac{1}{6}(m_1 + 2m_2 + 2m_3 + m_4)
$$

• MATLAB-implementation is straihgtforward, let's look at it more closely in connection with systems. (Here's the link already: [rk4V.m\)](rk4V.m)

# <span id="page-31-0"></span>**[Systems of ODE's, equations of](#page-31-0) [order](#page-31-0)** *>* 1

```
function [T, Y] = \text{eulerV}(Fsys, Tspan, ya, n)\frac{8}{6} ...
ya=ya(:)' % Make row vector
a = Tspan(1); b=Tspan(2);
h=(b-a)/n;
N=length(ya);
Y=zeros(n+1,N); % j^{th} col: Y(1,j), Y(2,j), ..., ...
      Y(N, \dot{\mathbf{1}})T=a:h:b;Y(1,:)=ya; \frac{1}{x} \frac{1}{y} \frac{1}{y} \frac{1}{y} \frac{1}{y} \frac{1}{y} \frac{1}{y} \frac{1}{y} \frac{1}{y} \frac{1}{y} \frac{1}{y} \frac{1}{y} \frac{1}{y} \frac{1}{y} \frac{1}{y} \frac{1}{y} \frac{1}{y} \frac{1}{y} \frac{1}{y} \frac{1}{y} \frac{1}{y} 
for i=1:nY(i+1,:)=Y(i,:)+h*(Fsys(T(i),Y(i,:)));
 end;
```
#### **Predator-pray (rabbits and foxes)**

$$
\begin{cases} \frac{dr}{dt} = 2r - \alpha \, r \, f, r(0) = r_0\\ \frac{df}{dt} = -f + \alpha \, r \, f, r(0) = r_0 \end{cases}
$$

Denote:  $y_1 = r, y_2 = f$ 

```
function ydot = rabfox(t, y)alpha=0.01
ydot = [2*y(1)-alpha*y(1)*y(2)]-y(2) +alpha*y(1)*y(2)];
```
Parameter  $\alpha$  taken as a local variable, function handle "direct" definition doesn't work. Later we will see more elegant ways.

#### **Lecture task, eulerV**

- Load the file <eulerV.m> Write the above "rabfox"-code into a file rabfox.m.
- Write a script runrabfox.m. Edit some parameters: Take  $r0=300$ ,  $f0=150$ .
- Run and Plot  $r(t)$  and  $f(t)$  on the time-axis and phase-plane in separate figures. Use legend in the time-picture and title in both.
- **•** Experiment with about  $tf=8$  and especially N, starting at  $N=20$ . Increase to something like  $N = 200$  and more. How small step is needed to see (in figures) (almost) periodicity.
- Publish your script.

### **Pendulum-example**

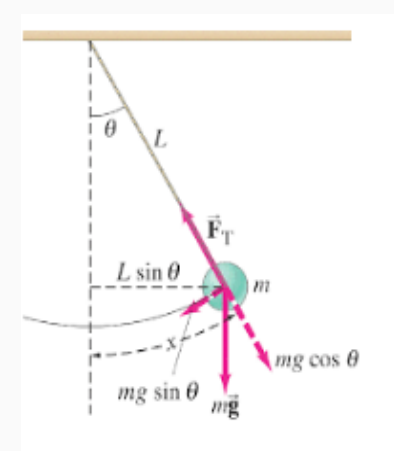

The equation of motion can be written as a differential equation for  $\Theta(t)$ .

Arc length  $s(t) = L\Theta(t) \Rightarrow$  acceleration:  $s''(t) = L\Theta''(t)$ The equation of motion:  $mL\Theta''(t) = -mg \sin(\Theta(t))$ , or

$$
\Theta''(t) = -\frac{g}{L}\sin(\Theta(t))
$$

Denoting  $y_1 = \Theta$ ,  $y_2 = \Theta' = y'_1$  leads to the system:

$$
\begin{cases}\ny_1' = y_2 \\
y_2' = -\frac{g}{L}\sin(y_1)\n\end{cases}
$$

Take  $g/L = 1$  and write the equation in vector form:

$$
\vec{y}' = \begin{bmatrix} y'_1 \\ y'_2 \end{bmatrix} = \vec{f}(t, \vec{y}) = \begin{bmatrix} y_2 \\ -\sin(y_1) \end{bmatrix}
$$

**Note:** I wrote  $\vec{f}(t, \vec{y})$  although in this case the function  $\vec{f}$  doesn't depend on  $t$  ("autonomous system").

To solve numerically with MATLAB:

1. Write code for the function  $\vec{f}$ , call it myPendulum. Either define a function handle:

myPendulum=@(t,y)[y(2);-sin(y(1)) or edit an m-file:

function  $dy=myPendulum(t,y)...$ 

- 2. Call the solver:  $[T, Y] = ode45(myPendulum, Tspan, y0)$ ; **Note:** In the m-file case you must include the @-sign, i.e.  $[T, Y] = ode45$  (@myPendulum, Tspan, y0); to tell the solver (ode45) that the argument is a function handle. (Rule of memory: There must be one @-sign here or there.)
- 3. Results: T is a column vector of time points used.  $Y$  is a 2-column matrix:  $col_j : y_j$ -values,  $j = 1, 2$ In this case:  $Col_1$ :  $\Theta$ -values,  $Col_2$ :  $\Theta'$ -values.

#### **Results, continued**

- In other words: The  $i^{th}$  row of Y approximates the solution  $(y_1(t), y_2(t))$  at  $t = T(i)$ .
- Visualization:

plot(T, Y) plots the solutions  $y_1(t)$  and  $y_2(t)$  on the given Tspan (Remember: Since Y is a matrix (with 2 columns), this command plots both columns against the T-column. (Same as  $plot(T,Y(:,1),T,Y(:,2)))$ 

• In case of an autonomous system (like the pendulum) it is often more instructive to look at the phase plane, i.e. "velocity vs. position", i.e. the curve  $(y_1(t), y_2(t))$ ,  $t \in [a, b]$ . The ode45 output matrix  $Y$  gives the required data right away: Just type:  $plot(Y(:,1),Y(:,2))$ ; NICE!